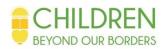

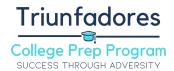

# **SAT Subject Tests**

SAT Subject tests evaluate a student's skills in a variety of specific academic areas. Each test only assesses one subject yet does it thoroughly.

## **SAT Subject Tests Basics**

- SAT Subject Tests can set your application apart when applying to selective colleges
- Each test costs \$26
- SAT Subject Tests are offered on the same day as the SAT
  - ➤ Although you do not have to take them at the same time
- You can take one, two, or three SAT Subject Tests on one day
- There are 20 total SAT Subject Tests in five general subject areas (English, History, Languages, Mathematics, and Sciences)
  - ➤ <u>Here</u> is a full list of all subject tests
  - > Some subject tests might not be available in certain regions
- Each test is composed of multiple choice questions taken over one hour
- Each test is scored on a 200-800 scale

## **Registering for SAT Subject Tests**

- Create a College Board account here
- Register for the exam <u>here</u>
  - > While registering, upload a photo to verify your identity.
  - > Make sure you choose the right test in the right location
- Pay testing registration fee
  - > Fee Assistance
    - Students who qualify for free and reduced lunch can talk to their guidance counselor about obtaining a fee waiver
    - When registering for your exam, enter the 12-digit code on the fee assistance card that you will receive if you qualify
    - You can receive 3 fee waivers for SAT Subject Tests
- Print your admissions ticket to show at the testing center.

#### Accomodations

- Accommodations must be approved by the College Board's <u>Services for Students with</u> <u>Disabilities</u>
- Accommodations take approximately seven weeks to get approved, so start the process early!
- Work with your school to submit a request for accommodations
- After being approved, enter the SSD number found on your eligibility letter when registering for your exam

# Taking the Exam

• Review this page for tips and requirements for taking these exams.

# **Checking Your Scores**

A few weeks after your exam you will receive an email that your score has been posted.
Here you can log in to your College Board account and check your scores, additional data, and test distributions of that test day.